## **PCM92/96/96Surround Mac DAW Software Support**

## **Version 3.5.3.4**

Issues Resolved:

- 1) Improvements made to FireWire streaming connectivity. (96/96S)
- 2) MIDI Sysex transfers improved.
- 3) "Compare" functionality is resolved.
- 4) Control-only input meters are now functional.

Known Issues:

When switching from 48k or 44.1k sessions to 88.2 or 96k sessions, the PCM96 plug-ins may initially misreport latency to the DAW. A warning dialog may a ppear to indicate this condition. If you suspect the latency is wrong, you may correct t he condition by doing one of the following:

1) Change the DAW buffer size then change it back. This will cause the DAW to ask the plug-in for an update on latency.

- 2) Close, and then reopen the plug-in.
- 3) Close, and then reopen the DAW session

If you run the RTAS Installer, please reboot both the DAW machine and the PCM device.

## **Version 3.5.2.17**

Issues Resolved:

- 1) Mac OSX 10.6 (SnowLeopard) is now supported.
- 2) Streaming FireWire driver updates which reduces latency and eliminates various hangs.

3) Many networking fixes facilitating more reliable discovery of connected devices.

- 4) Streaming driver buffers settings now persist across reboots.
- 5) All clock rates work.

Known Issues:

The error will clear after about 1 minute. The PCM device is actually busy updating. 1) When updating PCM units prior to this release, the PCM device may display the message **"ERROR 101: PLEASE REBOOT"**. **Please ignore this message.**

Notes:

For FireWire streaming users: If you have previously used increased driver buffer "Overload Protection" settings. This is far less expensive latency wise and will be settings, please revert to the minimal settings on this version and use an increased more affective now.

For FireWire streaming users: When switching between one PCM96 and another PCM96, or from a PCM96 to a PCM96 Surround, you will need to reboot the computer running the DAW.

If your DAW is **NON-RESPONSIVE** you should first try turning up the "Overload Protection," next try turning up the "Driver Buffer Setting." To keep latency low you should keep your DAW buffer settings low and instead increase the PCM configuration settings.

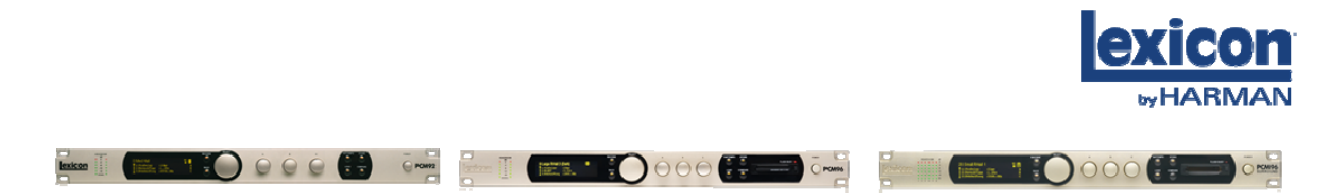

lexiconpro.com